## *USB2PPM*

### User's Guide

Version 2.03a November 10, 2020

Gregor Schlechtriem

### **Content**

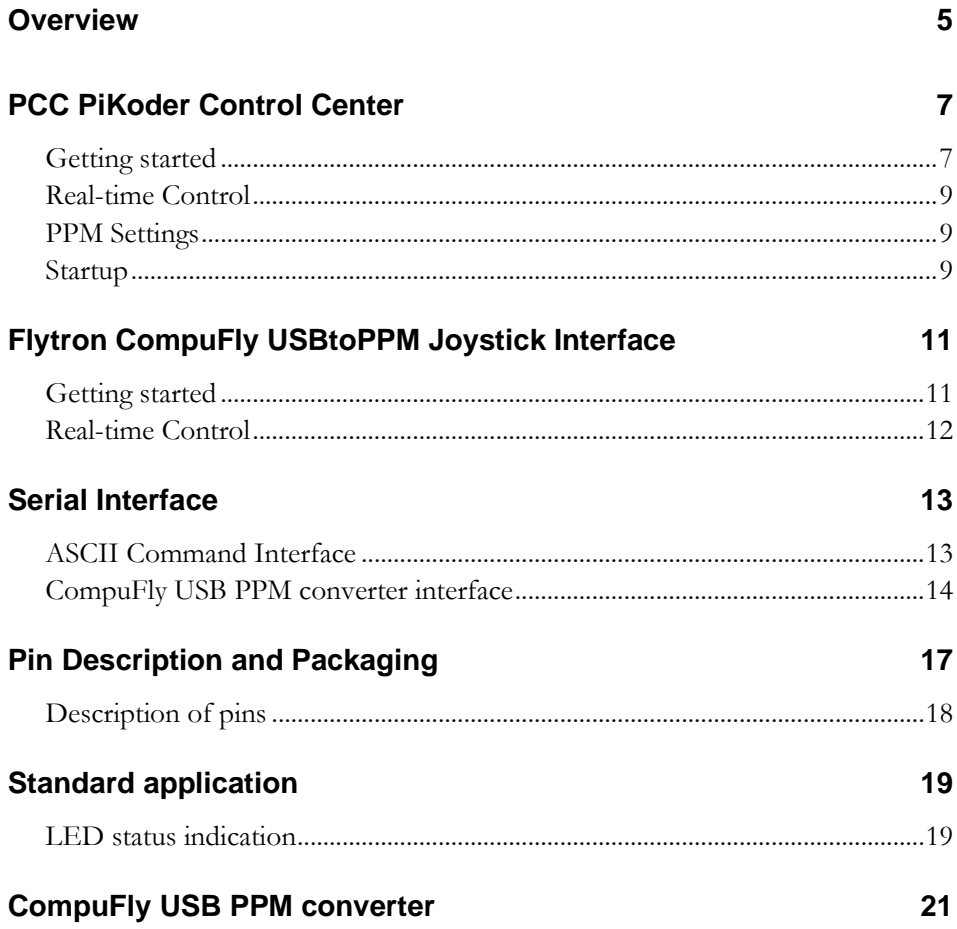

## **1**

### *Overview*

The USB2PPM (PiKoder/USB) is a true single chip solution using a modern PIC controller to generate an eight channel PPM-Stream with a resolution of 1 µs. This stream can be used by many R/C transmitters for flying with a joystick a mouse, etc. by simply connecting the PiKoder output to the trainer connector of the R/C transmitter. The power for the USB2PPM converter is usually provided through the computer's USB port.

The USB2PPM supports two control protocols: the "CompuFly USB PPM converter"-protocol, which allows you to use the "CompuFly Joystick Interface". Also, the PiKoder features a two-way ASCII-Protocol designed to be used in combination with standard terminal programs such as (but not limited to) Tera Term and TTY.

A free graphical and intuitive configuration and control program for Windows 10, the "PCC (PiKoder Control Center)" is available for download at [www.pikoder.com,](http://www.pikoder.com/) making it simple to test and program the controller.

This User's Guide is based on the most recent hard- and firmware available for the USB2PPM and the related PCC programming software. Please check for updated information and new software releases on [www.pikoder.com.](http://www.pikoder.com/)

Please share with me any comments, improvement ideas or errors you will find or encounter in working with your PiKoder. I can be reached at [webmas](mailto:webmaster@pikoder.com)[ter@pikoder.com.](mailto:webmaster@pikoder.com) Thank you very much!

## **2**

### *PCC PiKoder Control Center*

The USB2PPM's USB interface provides access to configuration options as well as support for real time control. The PCC PiKoder Control Center is a Windows 10 based graphical tool that makes it easy for you to use this interface. For almost any project you will start by using the PCC PiKoder Contol Center to set up and test your PiKoder. This section explains the features of the PCC PiKoder Control Center.

### **Getting started**

The hardware setup is simple and straight forward with a USP2PPM engineering board or your own prototype - please refer to exhibit B for the schematic. You must connect your USB2PPM with the USB port of your Windows PC using a suitable cable. This cable will provide also for the power supply of the PiKoder.

When you connect your USB2PPM for the first time, Windows will automatically install the drivers needed. On the engineering board the LED would be blinking red in fast mode during the installation process. Please refer to exhibit B for more information regarding the LED indicator.

It is highly recommended that you download the latest version of the **PCC** [PiKoder Control Center](https://pikoder.de/PiKoder_PCC.html) to enjoy the complete feature set of your PiKoder. The PCC PiKoder Control Center software is Open Source and released under a [Apache License Version 2.0.](http://www.apache.org/licenses/LICENSE-2.0) The complete source is available throug[h github.](https://github.com/Pikoder/PCC_PiKoder_Control_Center)

If you downloaded the executable, then please unzip the downloaded file. The program does not require any installation. After starting it, you will see the window as shown on the following page.

#### *U S B 2 P P M U s e r ' s M a n u a l*

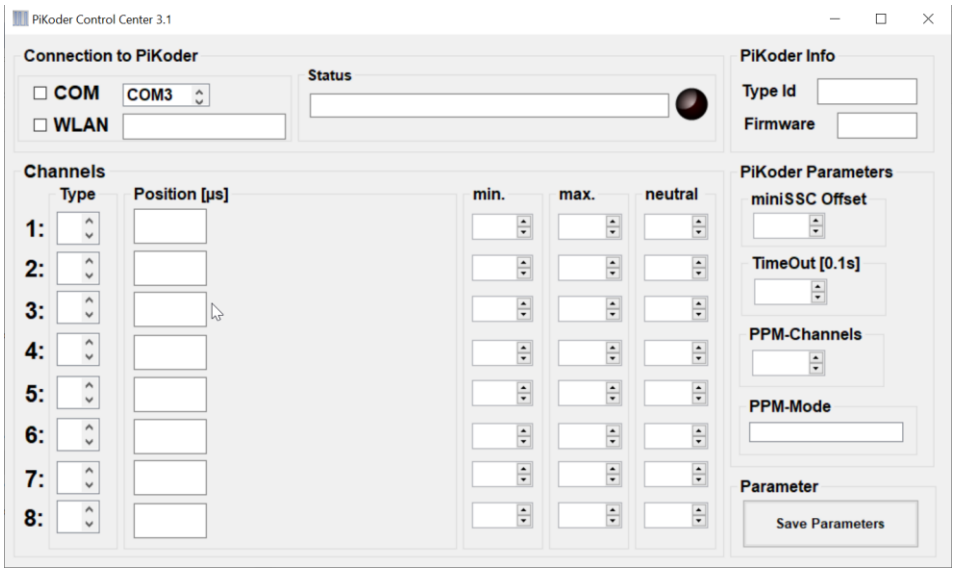

The PCC PiKoder Control Center application would show COM3 to be the first available port in your computer. Select the COM port your USB2PPM is connected to (in this example COM6, see below) and then check the box in front of the COM port to connect to the PiKoder.

The Status-LED on the screen would change to green for an online indication and the current parameters and settings of the USB2PPM would be loaded and displayed as shown on the following page. The firmware version of your PiKoder would be displayed in the respective field.

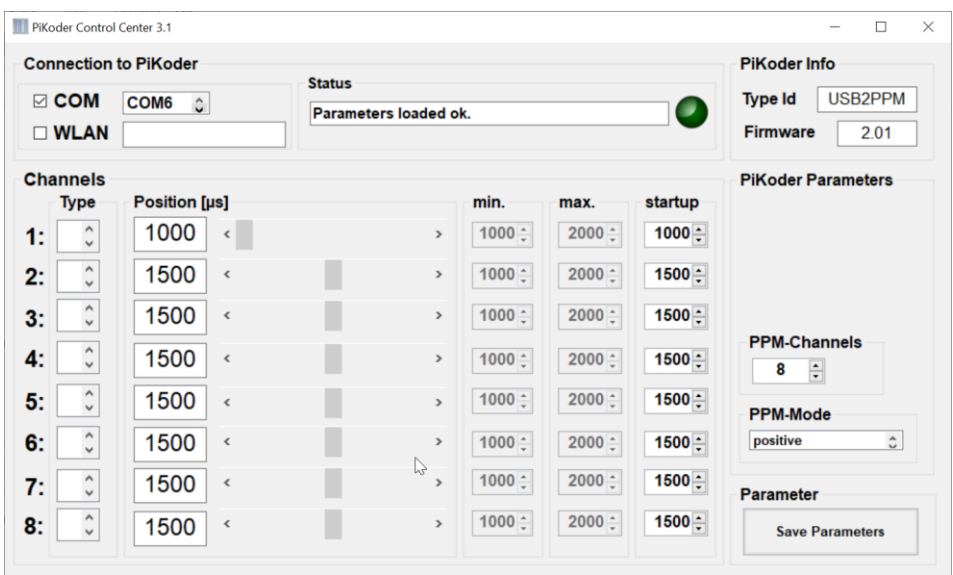

Please note that the layout of the form is adapted to the parameters and features available for the PiKoder firmware version found.

You would now have full control of your PiKoder: either for real-time control by the sliders or for changing the settings with respect to PPM polarity, number of channels and startup-value.

#### **Real-time Control**

The sliders are used for controlling the USB2PPM's outputs and the respective numerical fields monitor the status in real time displaying the current channel value in µs. A separate row of controls is displayed for each of the PiKoder's channels.

The key parameters for each channel such as min. and max. pulse width and neutral position can be set individually in the respective row. The PCC PiKoder Control Center will limit the slider value to the min. and max. value shown. This feature however is implemented in the Control Center. The PiKoder itself does not perform a parameter check and would therefore accept channel values outside of the shown boundaries.

#### **PPM Settings**

The PiKoder/USB features either a negative or positive PPM stream. The polarity is related to the output of the PPM\_OUT pin. The following picture presents the signals (please refer to exhibit A for more information). Also, you can select the number of channels encoded in the stream. A range from 1 to 8 channels is supported; more than 8 channels can technically not be encoded in a standard 50 Hz PPM frame.

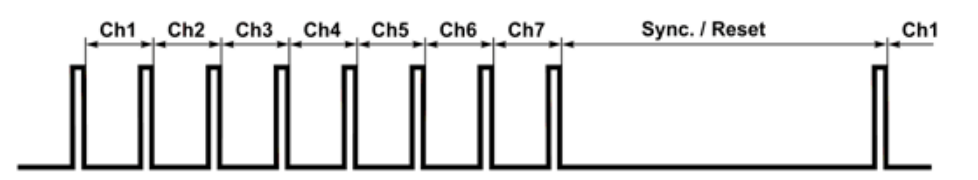

Above: "positive" PPM Frame at PPM\_OUT (7 channels selected)

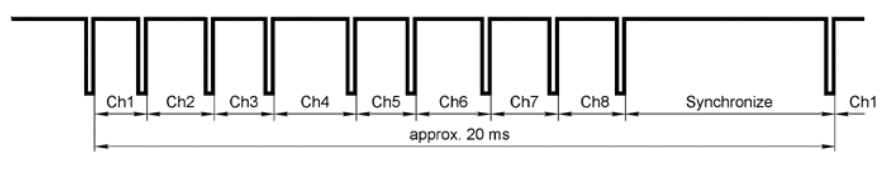

Futaba R/C transmitter trainer interface signal (inverted PPM modulation)<br>Ch1..8 - variable pulse width from 1 to 2 ms (center 1,52 ms) Synchronize - usually around 5 ms

Above: "negative" PPM Frame at PPM\_OUT (8 channels selected)

#### **Startup**

In many applications the pulse width for the neutral value would be 1.5 ms. However, some ESCs (Electronic Speed Controllers) for drones might need 1.0 ms as a start-up value to make sure that they are not spinning immediately after turning the USM2PPM on. This configuration is shown in the screen print above with channel 1 representing *Throttle*. To address these applications, you would set the initial value and safe the parameters by hitting the respective button on the lower right of the screen.

### *Flytron CompuFly USBtoPPM Joystick Interface*

The USB2PPM does support the "Flytron CompuFly USBtoPPM Joystick Interface which is available as open source and can be downloaded on several web pages. You may also consider to use the [Joystick2PPM](https://pikoder.de/PiKoder_USB.html) application.

### **Getting started**

The hardware setup for the interface is simple and straight forward: Please refer to exhibit C for the minimal setup. You must connect your USB2PPM with the USB port of your PC using a suitable cable. This cable will provide also for the power supply of the PiKoder.

The communication requires the installation of a USB driver, which would map the USB port into a virtual COM port. After connecting the PiKoder/USB to a USB port the driver would be installed following the automated Windows 10 standard procedure.

Then you would have to download and install the Joystick interface following the steps indicated. After the installation, start the program and select the COM port which is connected to your PiKoder – in the screen print on the next page this is COM21. You also want to make sure that the "Compufly v2"-box is checked (which is the default configuration). Now you should be able to control your PiKoder with a joystick.

### **Real-time Control**

Your servos are controlled through the joystick attached to your computer. Other parameters can by checking the appropriate boxes or moving the sliders.

Please note that more than eight channels are not supported by the USB2PPM since does not make any sense given the 50 Hz repetition rate of a standard ppm frame.

Also, changing the mode (polarity of the ppm stream) and a change in the number of channels will be executed right away and be effective immediately - a reboot of the converter is not required in the case of the PiKoder.

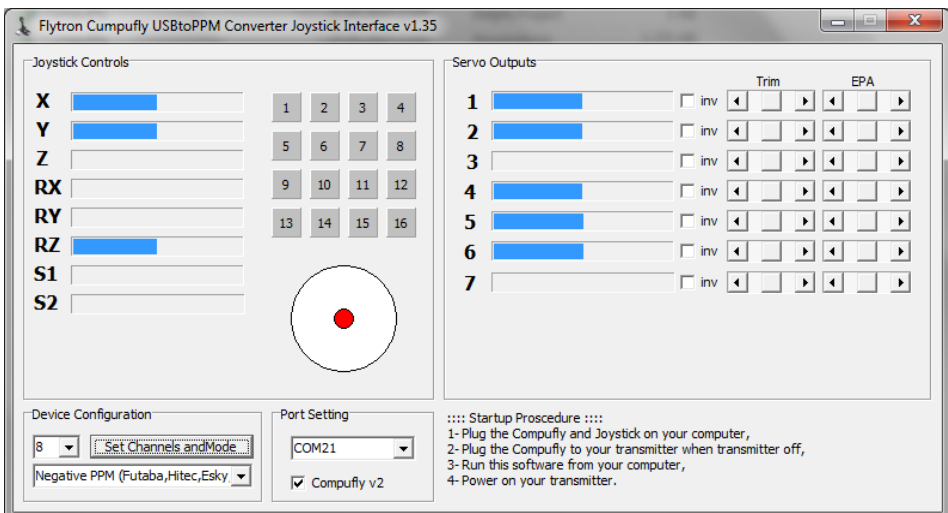

Please refer to section 4 for more details on the protocol.

## **4**

## *Serial Interface*

The USB2PPM supports a two-way ASCII-Protocol named Ascii Command Interface (ACI) designed to support controlling the PiKoder with standard terminal programs such as (but not limited to) TerraTerm, Putty, hyperterm

### **ASCII Command Interface**

The ASCII Command Interface (ACI) is probably the most versatile way to program the PiKoder without any specific host software such as the "PCC PiKoder Control Center". All commands are simple ASCII and are sent using a Windows based terminal program such as Hyperterm or Tera Term. The commands can be typed in right away and the response of the controller is readable without referring to any specific code tables. Please note that neither 'CR' nor 'LF' is needed to send the command to the controller.

There are two basic types of commands: commands for querying parameters and for setting parameters.

If a parameter is read the PiKoder will provide for proper formatting by sending a "CRLF" prior to sending the parameter value and support readability by sending another "CRLF" after the parameter value.

If a parameter is set the PiKoder will acknowledge the proper execution by sending an "!" framed by "CRLF".

If a command could not be interpreted at all then a question mark '?' framed by 'CR' 'LF' would be echoed. Please note that protocol syntax checking is extremely limited now.

The following ACI commands are available:

- '?': query the PiKoder type information; PiKoder/USB will respond in a format 'T=USB2PPM' framed by 'CR' 'LF'
- '0': query the firmware version; PiKoder will respond in a format 'n.nn' framed by 'CR' 'LF'
- 'i?': query the current pulse width for channel i  $(i = 1..8)$ ; PiKoder will respond 'CR' 'LF' 'xxxx' 'CR' 'LF' with xxxx representing the pulse width in µs
- ' $i=xxxx'$ : set the pulse width for channel i to xxxx  $\mu s$  (xxxx in decimal format,  $i = 1.8$ ; PiKoder will acknowledge execution of the program by sending an 'CR' 'LF' '!' 'CR' 'LF'

#### **Additional commands as off release 2.1:**

- 'Nk?': query the pulse width for channel k after power up which might differ per application. PiKoder will respond 'xxxx' with xxxx representing the pulse width in  $\mu$ s (xxxx in decimal format,  $k = 1..8$ ) - the command is not case sensitive
- 'Nk=xxxx': set the pulse width for the power up position for channel k to xxxx  $\mu$ s (xxxx in decimal format,  $k = 1..8$ ); - the command is not case sensitive and the PiKoder will acknowledge execution with a '!' framed by 'CR' 'LF'
- 'P?': query the current PPM settings. PiKoder will respond 'xy' with x representing the number of channels and y indicating the polarity with 'P' for positive and 'N' for negative. The command is not case sensitive
- 'P=xy': set the PPM parameters with x representing the number of channels and y representing the polarity of the PPM signal ('P' or 'N'). Please note that you always must enter both parameters. The command is not case sensitive and the PiKoder will acknowledge execution with a '!' framed by 'CR' 'LF'
- SU]U], sU]U]: will save the current parameters to the controller's EEPROM making the current servo positions the start up positions after powering up; returns a '!' upon successful completion framed by 'CR' 'LF'

### **CompuFly USB PPM converter interface**

The PiKoder/USB supports the "Compufly v2" protocol. The hardware required is minimal due to controller chip with an integrated USB port. Please refer to exhibit C for more information.

The USB port implementation of the PiKoder/USB will also take care of the port parameters required for the communication.

The "Compufly v2" command interface is comprised of three messages:

- 'S' d hhhh: set channel value for channel d (0x1.. 0x8) to '0xhhhh' (hex format with a range from 2000 … 4000 (actual channel value can be computed by deviding by 2.
- 'S' 0x15 0x00 i: set the number of channels for the ppm frame to i (default = 8). The PiKoder/USB supports from 1 ... 8 channels. Please note that a ppm frame with more than eight channels does not allow for a repetition rate of 50 Hz and is thus not supported. If the user would try to set the

number of channels for the frame to a number > 8 then this request will result in a frame with eight channels.

- 'S' 0x16 0x00 i: set the polarity of the ppm signal ( $0 =$  negative value (default),  $1 =$  positive value)

## **A**

### *Pin Description and Packaging*

The PiKoder/USB comes in a 14 pin DIP package (see below). The device operates from 3.3 – 5 Volts. Please refer to the PIC 16F1455 data sheet from Micro-chip [\(www.microchip.com\)](http://www.microchip.com/) for complete electrical and physical specifications.

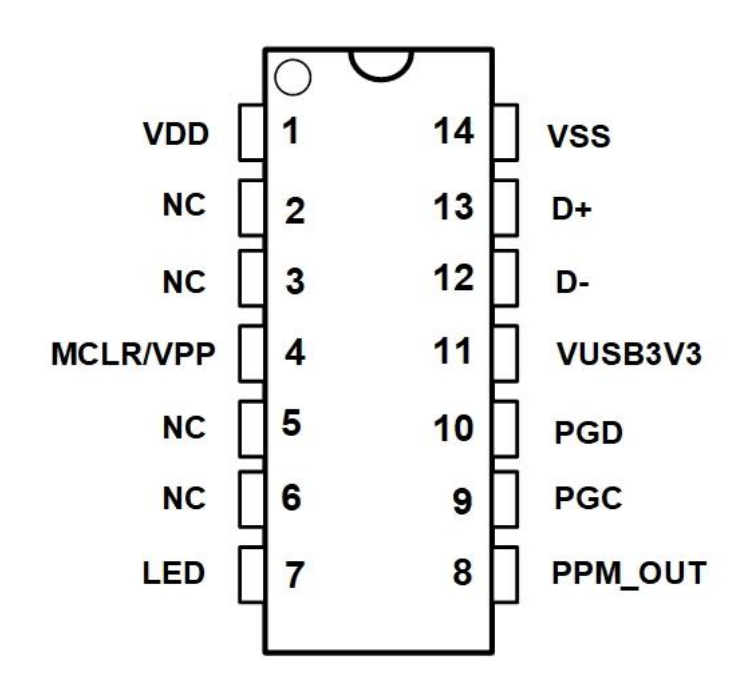

A complete description of the pins is given on the following page. If a different package would be required for your application then please contact [sales@pikoder.com](mailto:sales@pikoder.com) for more information.

### **Description of pins**

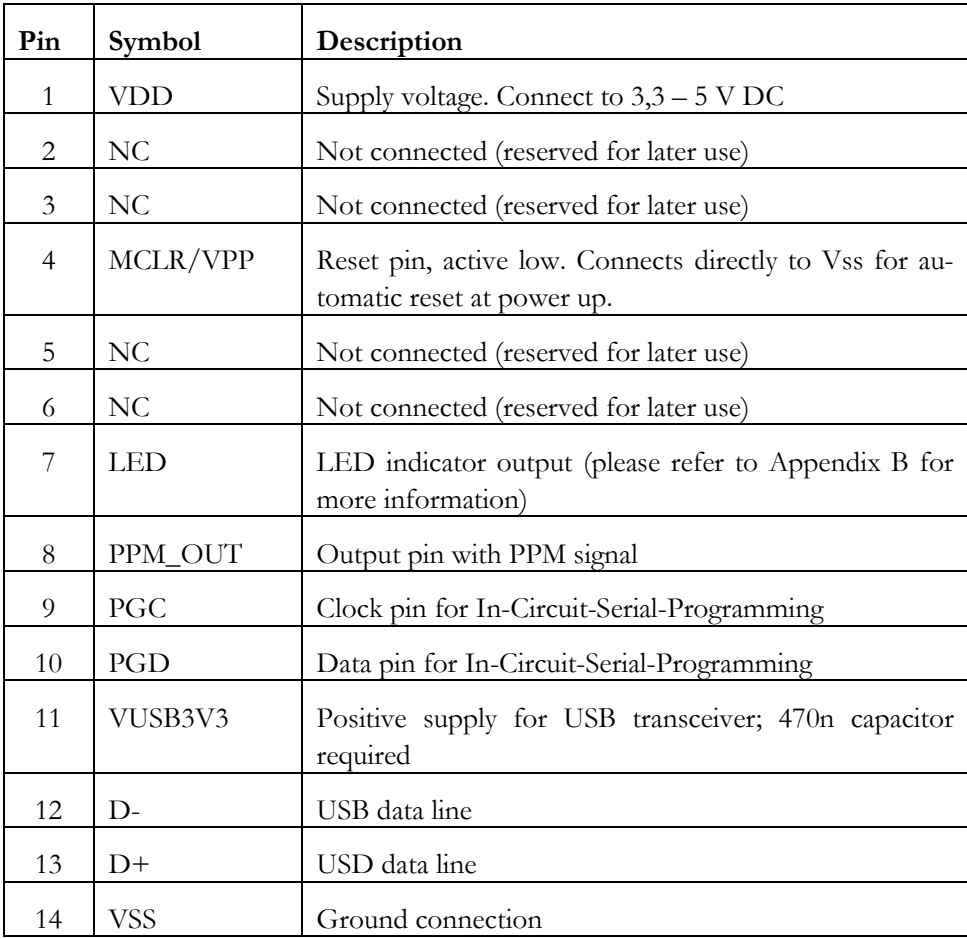

## **B**

## *Standard application*

The following schematic shows the standard application of the USB2PPM. Please note that the bi-color LED indicates the USB status and is optional.

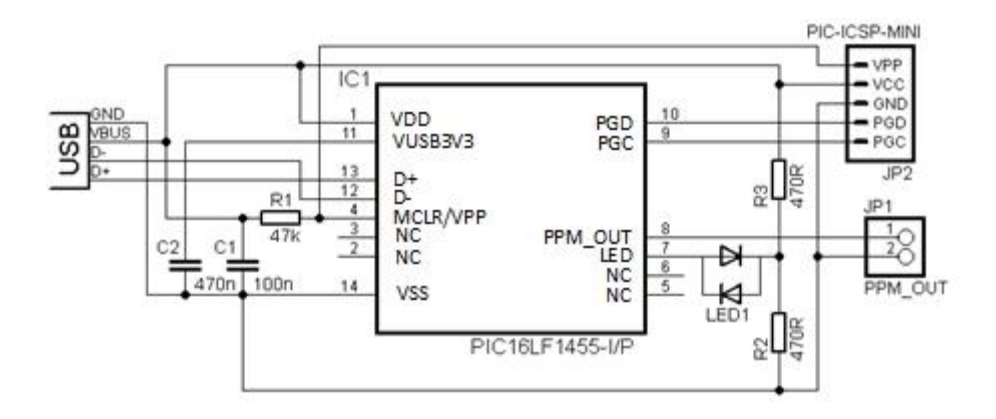

The PPM\_OUT signal is available at PIN RC2 which is connected to PIN 1 of JP1 in the above schematic.

### **LED status indication**

This following table shows the status of the USB connection ("DEVICE STATE") based on the LED signaling state ("LED RESPONSE").

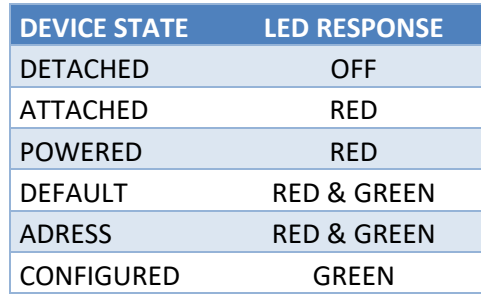

- **Room for notes** -

# **C**

## *CompuFly USB PPM converter*

The following schematic shows the hardware setup for the CompuFly PPM converter which does not require any indicator LEDs or in-circuit programming and is therefore even less complex than the standard application.

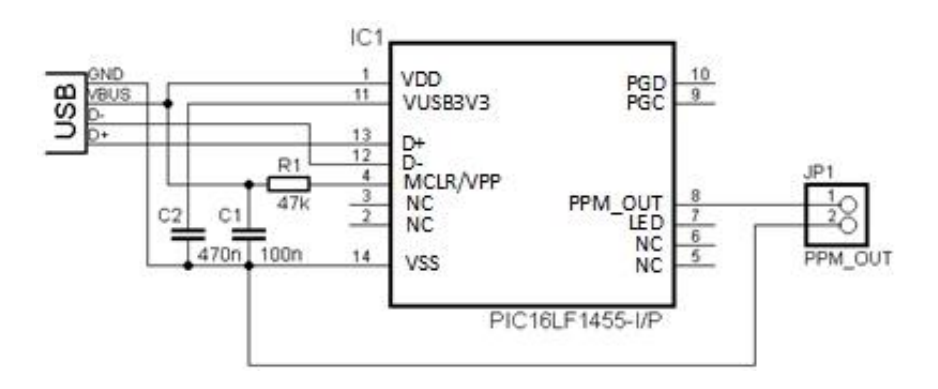